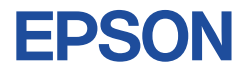

# **15.6 型ワイドタッチパネル液晶ディスプレイ**

## **取扱説明書(設置編)**

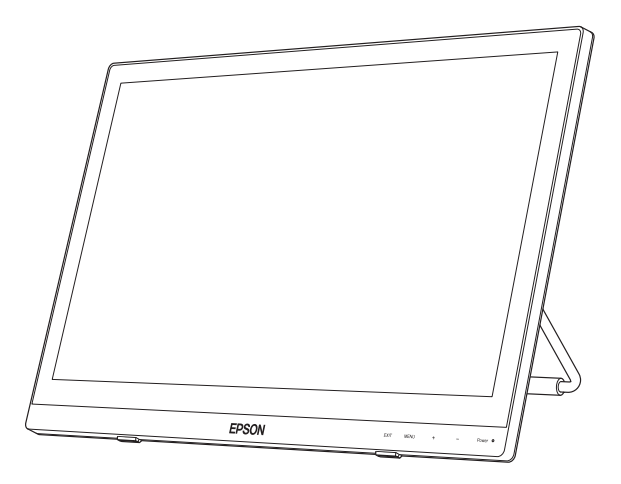

LT16W81L

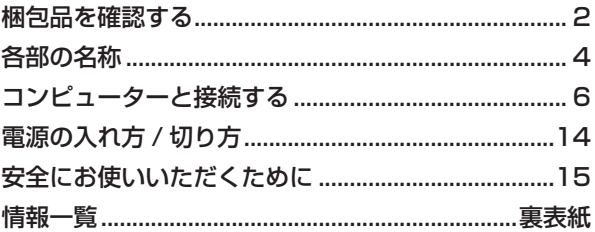

### ご使用の前に

- ご使用の際は、必ず本書をよくお読みください。
- ●本書は、不明な点をいつでも解決できるように、すぐに取り出して見られる場所に保管してください。
- ●本機の詳しい操作方法や調整方法については、取扱説明書(操作編)をご覧ください。 電子(PDF)で提供しています。 <http://www.epsondirect.co.jp/download/manual/c80431000.pdf> ※ インターネット接続が必要です。

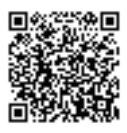

# <span id="page-1-0"></span>**梱包品を確認する**

はじめに梱包品がそろっているか確認します。万一、梱包品の不足、仕様違いが ありましたら、商品お届け後 8 日以内に担当窓口までご連絡ください。詳しくは、 別紙 『サポート・サービスのご案内(ディスプレイ用)』をご覧ください。

#### お参考 保証書について

当社では、ご購入日や保証サービスなどのお客様情報をデータベー スで登録・管理しています。このため、保証書は添付されていません。

## 1 **ハードウェアを確認する**

□ VGA ケーブル □ HDMI ケーブル EPSON <u> 1998 (C</u> □ディスプレイ □ 電源コード ▥<sup>≘</sup> □ USB ケーブル □ オーディオ ケーブル □ AC アダプター (PEW190237W8)

ハードウェアがそろっているか、確認してください。

## 2 **マニュアルを確認する**

<span id="page-2-0"></span>マニュアル類がそろっているか、確認してください。

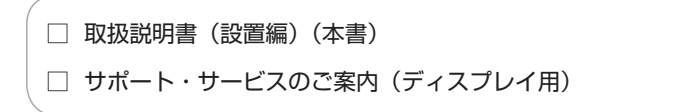

取扱説明書(操作編)は電子(PDF)で提供しています。

<http://www.epsondirect.co.jp/download/manual/c80431000.pdf>

※ インターネット接続が必要です。

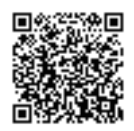

<span id="page-3-0"></span>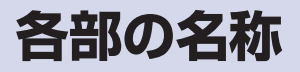

本機の各部の名称を記載します。

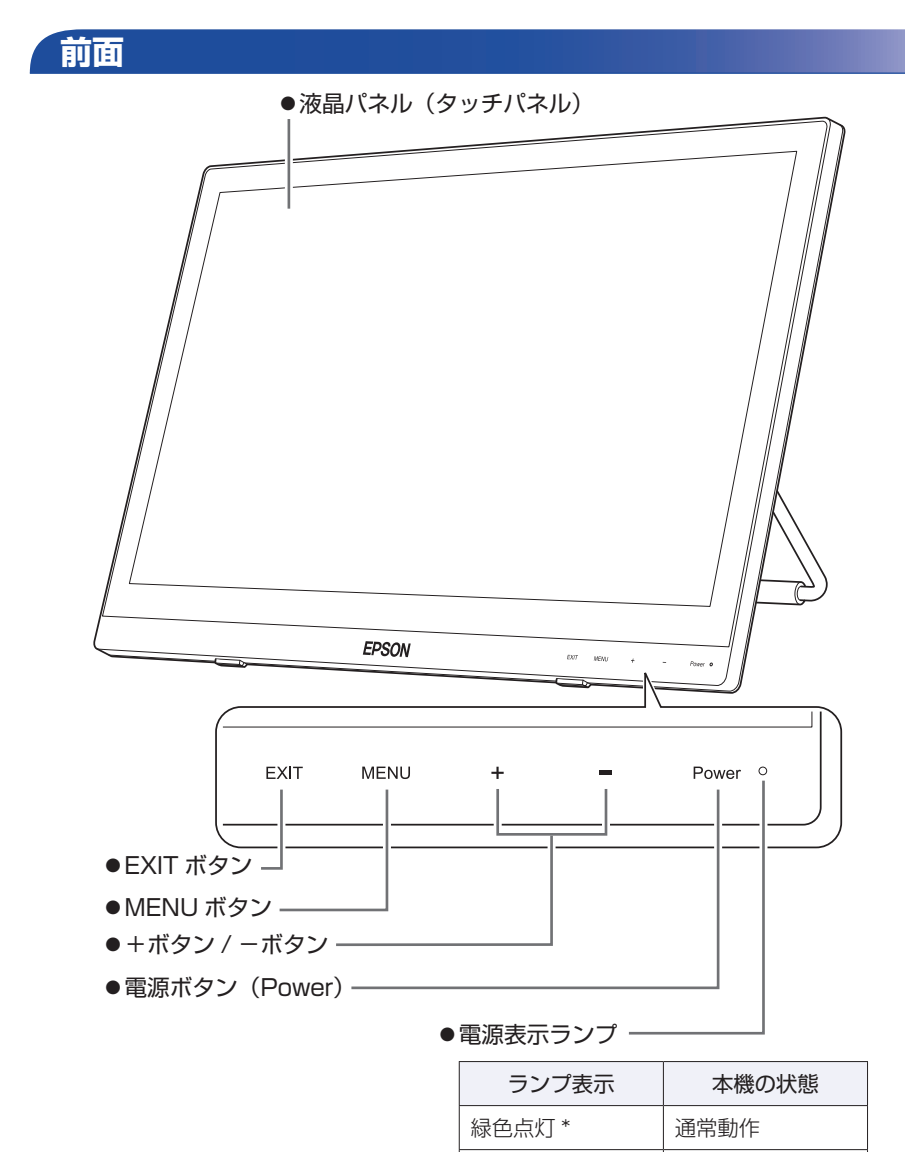

\* 「LED OFF」に設定している場合、ランプは緑色点灯しません。 「LED OFF」設定については、『取扱説明書(操作編)』(PDF)をご覧ください。 [p.3「マニュアルを確認する」](#page-2-0)

オレンジ色点灯 スタンバイ 消灯 電源切断時 **背面**

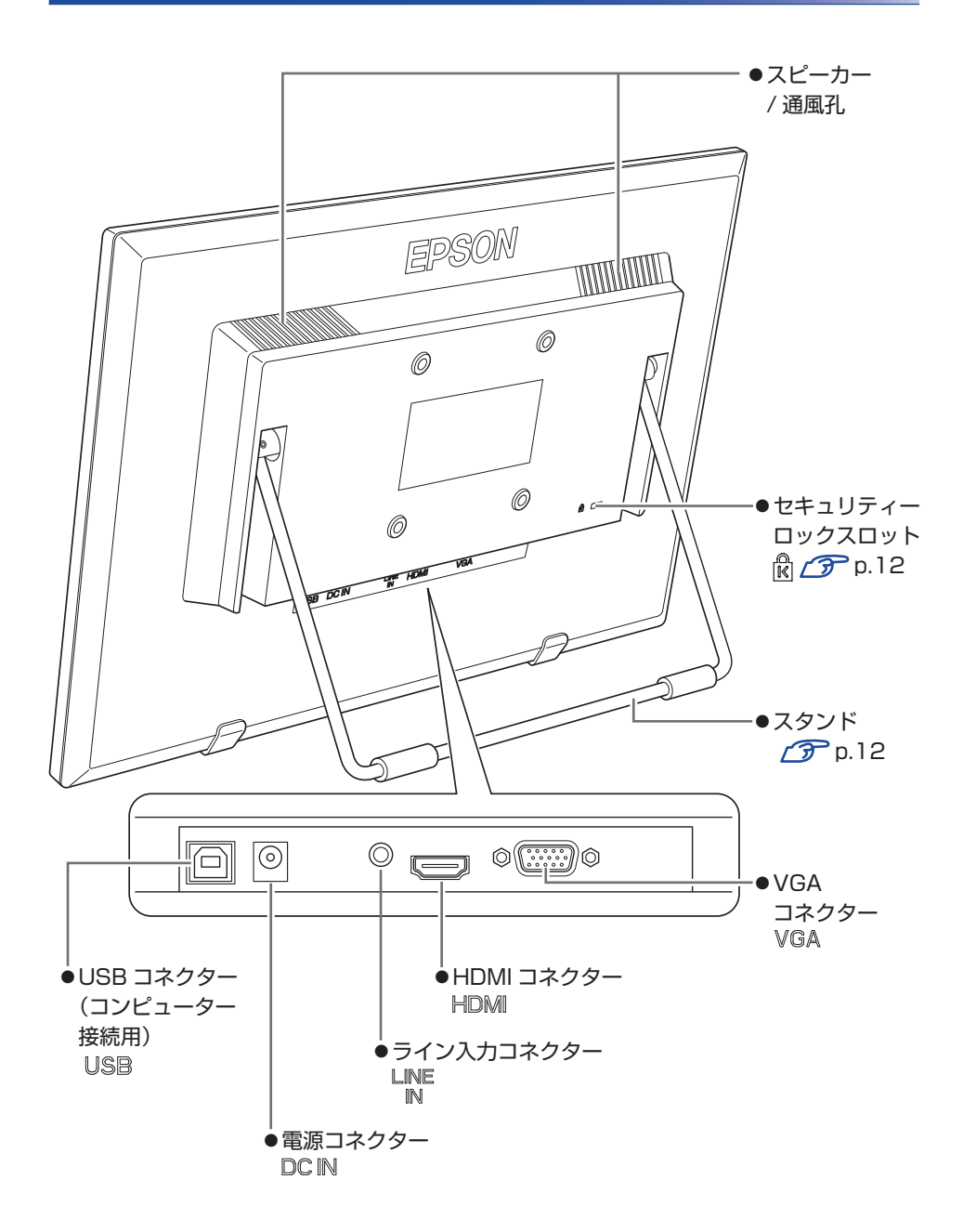

# <span id="page-5-0"></span>**コンピューターと接続する**

本機を設置し、コンピューターと接続して、使用できる状態にする手順を説明し ます。

接続するコンピューターのマニュアルも合わせてご覧ください。

#### 設置における注意

注意

- ●不安定な場所(ぐらついた台の上や傾いた所など)に置かないでください。 落ちたり、倒れたりして、けがをする危険があります。
	- ●本機の通風孔をふさがないでください。 通風孔をふさぐと内部に熱がこもり、火災の危険があります。 次の点を守ってください。 押し入れや本箱など風通しの悪いところに設置しない。
		- 毛布やテーブルクロスのような布をかけない。

#### 各種コード(ケーブル)接続時の注意

- 警告 ●本機には、必ず同梱された電源コード /AC アダプターを使用してください。また、 同梱された電源コード /AC アダプターは、ほかの製品に使用しないでください。 感電・火災の原因となります。 ●雷源コードのたこ足配線はしないでください。 発熱し、火災の原因となります。 家庭用電源コンセント(交流 100V)に接続してください。 ● 電源プラグを取り扱う際は、次の点を守ってください。 取り扱いを誤ると、火災の原因となります。 電源プラグはホコリなどの異物が付着したまま差し込まない。 電源プラグは刃の根元まで確実に差し込む。 電源プラグを長期間コンセントに差したままにしない。 コンセントから抜くときは、電源コードを引っ張らず、電源プラグを持つ。 電源プラグは、定期的にコンセントから抜いて、刃の根元や刃と刃の間を清掃 してください。
- 注意
- ぬれた手で電源プラグを抜き差ししないでください。感電の原因となります。
- ●各種コード(ケーブル)は、本書で指示されている以外の配線をしないでください。 配線を誤ると、火災の危険があります。

接続は、本機およびコンピューターの電源を切った状態で行ってください。

1 設置場所(机などの丈夫で水平な台の上)を確保します。

### 2 背面を上にして置きます。

液晶画面を傷つけないよう、台の上に薄い布などを敷いておいてください。

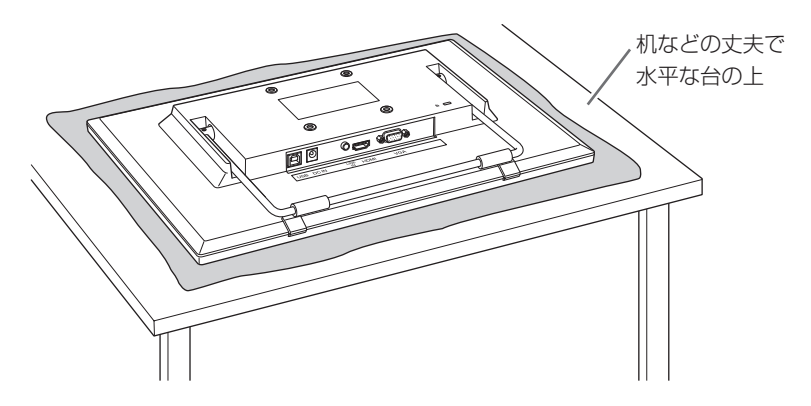

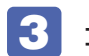

### 3 コンピューターの出力コネクター\*を確認し、接続に使用するケー ブルを選択します。

\* グラフィックスボードをお使いの場合は、グラフィックスボードの出力コネ クター

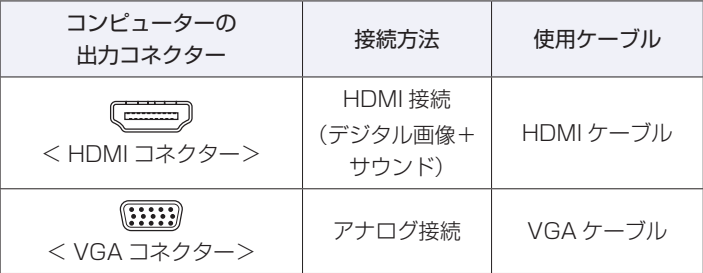

- HDMI 接続の方がアナログ接続よりも鮮明な画像を表示できます。
- 電源連動機能を使用する場合は、HDMI 接続してください。 [p.14「電源連動機能\(HDMI](#page-13-1) 接続時)」

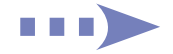

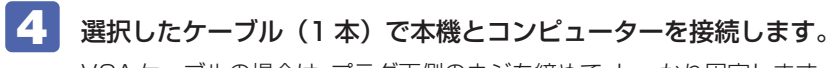

VGA ケーブルの場合は、プラグ両側のネジを締めて、しっかり固定します。

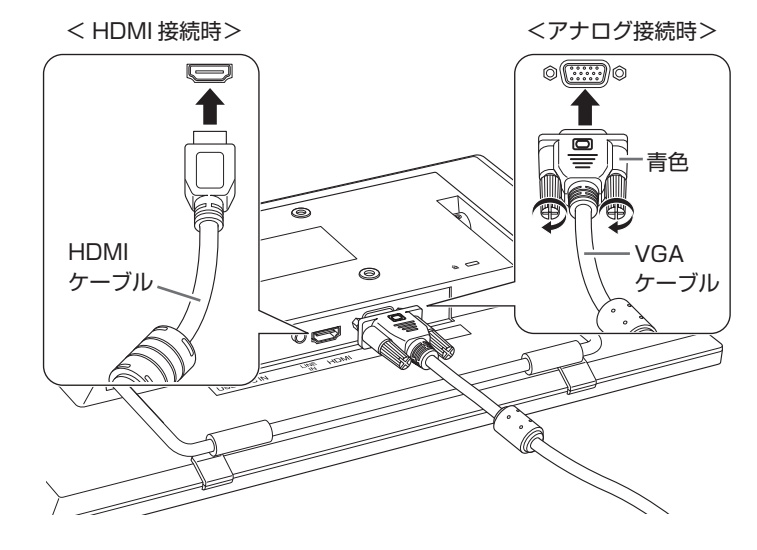

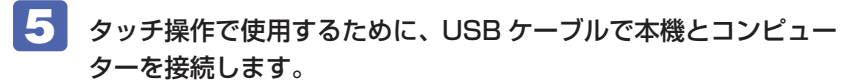

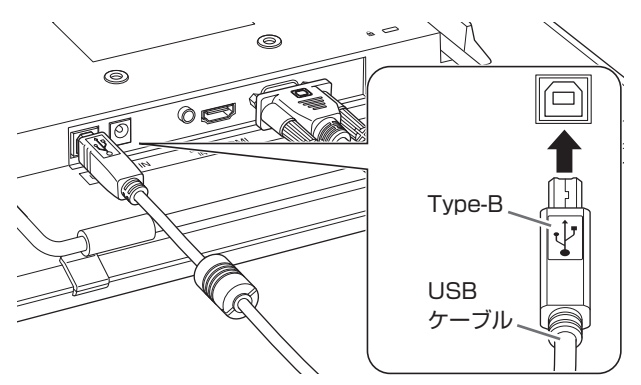

USB ケーブルとコネクターの形状を確認して接続してください。

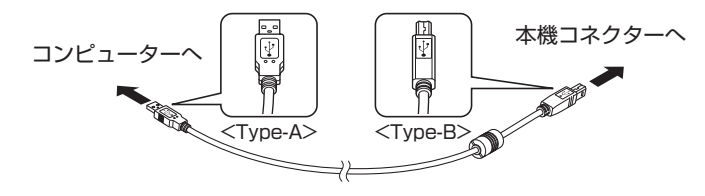

複数台のディスプレイを接続して使用する場合は、本機をタッチディスプ レイとして使用するための設定が必要です。 設定方法は、次の場所をご覧ください。

<http://faq.epsondirect.co.jp/faq/edc/app/servlet/qadoc?032792>

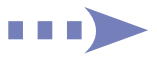

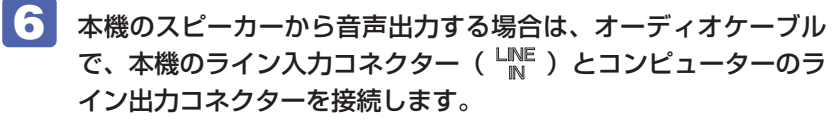

※ HDMI ケーブルでコンピューターと接続した場合は、この作業は必要あり ません。

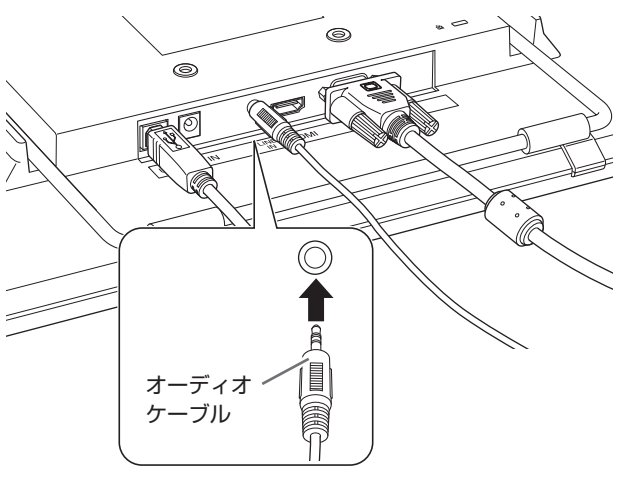

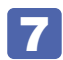

7 同梱の AC アダプターを、本機の電源コネクター( DC IN )に接 続します。

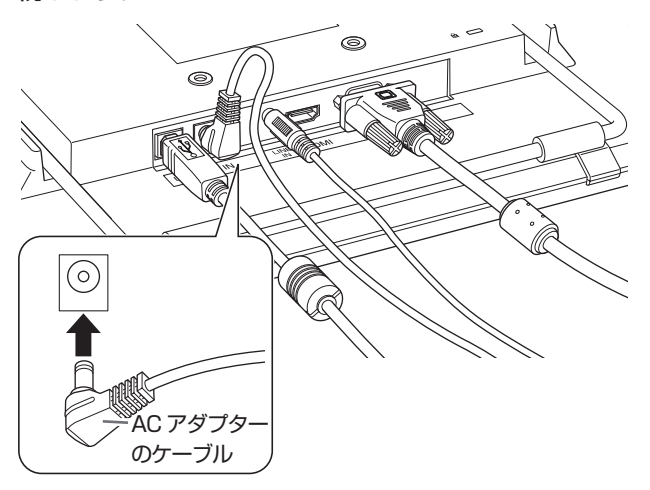

8 スタンドを広げながら、本体を起こして設置します。

スタンドを動かすときは、ヒンジ部に手をはさまないように注意してくだ さい。

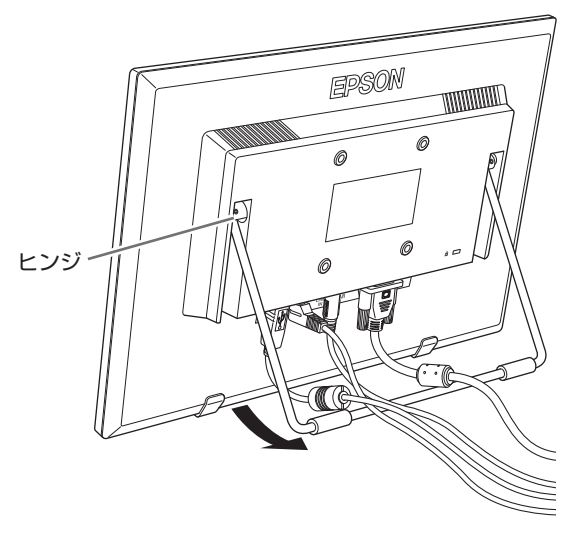

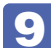

9 電源コードを AC アダプターと電源コンセントに接続します。

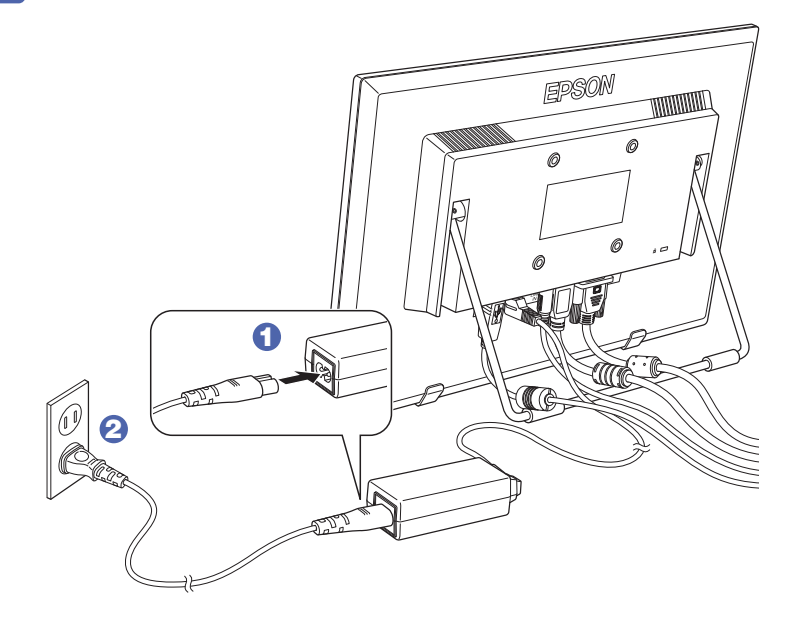

これでコンピューターとの接続は完了です。

## <span id="page-11-1"></span>**画面の角度を調整する**

スタンドを動かして、角度を調整します。画面の角度は 20 度~ 50 度の間で使 用してください。

スタンドを動かすときは、ヒンジ部に手をはさまないように注意してください。

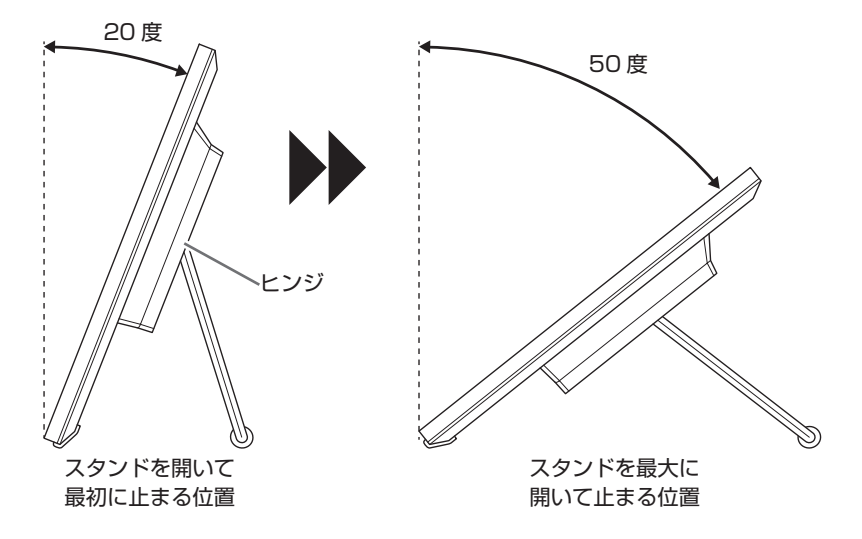

## <span id="page-11-0"></span>**セキュリティーロックスロットを利用する**

本機背面の「セキュリティーロックスロット」には、市販の盗難抑止ワイヤー(セ キュリティーロック)を取り付けることができます。

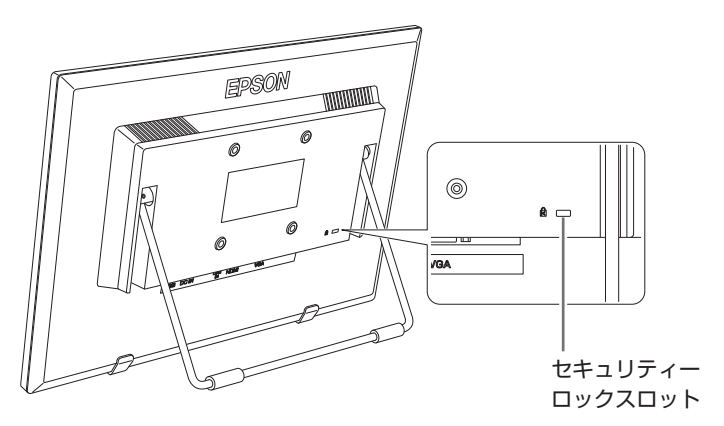

## **VESA規格対応製品を使用する**

本機背面のネジ穴は VESA 規格に対応しており、VESA 規格に対応したスタン ドやアームを取り付けることができます。

お客様ご自身でネジを用意される場合、L8 ~ L10 のネジを使用してください。

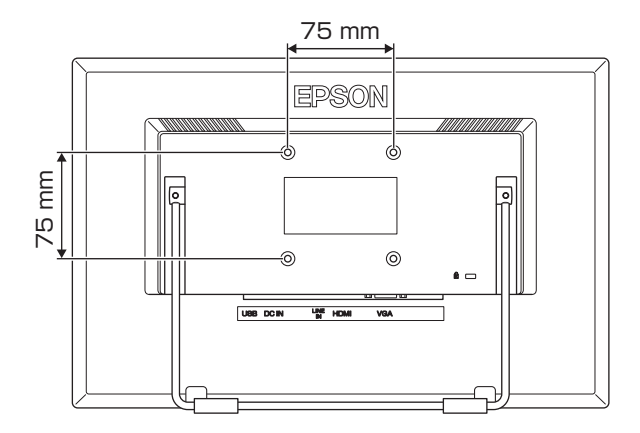

# <span id="page-13-0"></span>**電源の入れ方 / 切り方**

本機の電源の入れ方、切り方について説明します。コンピューターの電源の入れ 方、切り方は、コンピューターのマニュアルをご覧ください。

#### **電源を入れる**

電源を入れる手順は次のとおりです。

## 1 本機の電源ボタン(Power)をタッチして、電源を入れます。

本機の電源表示ランプが緑色に点灯します。

※「LED OFF」に設定している場合、ランプは緑色点灯しません。 「LED OFF」設定については、『取扱説明書(操作編)』(PDF)をご覧 ください。 

[p.3「マニュアルを確認する」](#page-2-0)

## 2 コンピューターの電源を入れます。

画面が表示されます。

- ※本機への入力信号が無い場合、画面は表示されず、電源表示ランプがオ レンジ色に変わります。ケーブル類が正しく接続されているか確認して ください。
- ※+または-ボタンのどちらかをタッチすると、音量を調整するメニュー が表示されます。
	- +ボタン / -ボタンを同時にタッチすると、ミュート(消音)になります。

#### **電源を切る**

電源を切る手順は次のとおりです。

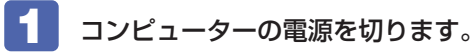

画面表示が消え、本機の電源表示ランプがオレンジ色に変わります。

### 2 本機の電源ボタン (Power) をタッチして、電源を切ります。 本機の電源表示ランプが消灯します。

※電源連動機能を設定している場合は、コンピューターで作業中のデータを必ず 保存してから本機の電源ボタンをタッチして電源を切ってください。

#### <span id="page-13-1"></span>**電源連動機能(HDMI 接続時)**

本機は電源連動機能に対応しています。電源連動機能に対応しているコンピュー ターと接続すると、本機の電源ボタンで、コンピューターの電源をオン / オフで きます。 詳しくはコンピューターのマニュアルをご覧ください。

# <span id="page-14-0"></span>**安全にお使いいただくために**

本書および製品には、製品を安全に正しくお使いいただき、お客様や他の人々への危害や財 産への損害を未然に防止するために絵表示が使われています。 その表示と意味は次のとおりです。内容をよく理解してから本文をお読みください。

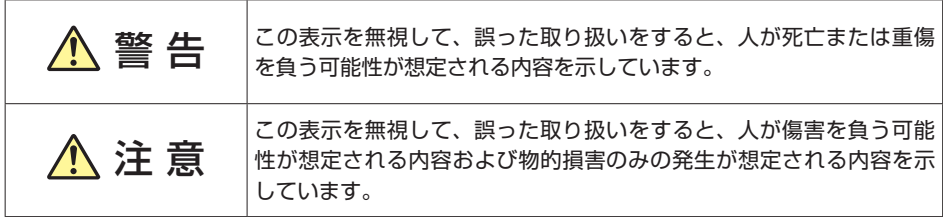

障害や事故の発生を防止するための禁止事項の内容を表しています。

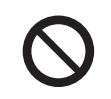

製品の取り扱いにおいて、してはいけない行為(禁止行為)を示しています。

障害や事故の発生を防止するための指示事項の内容を表しています。

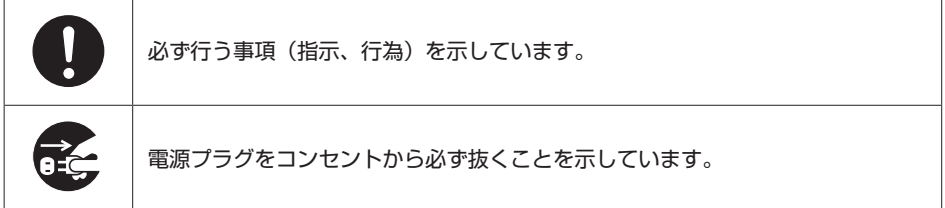

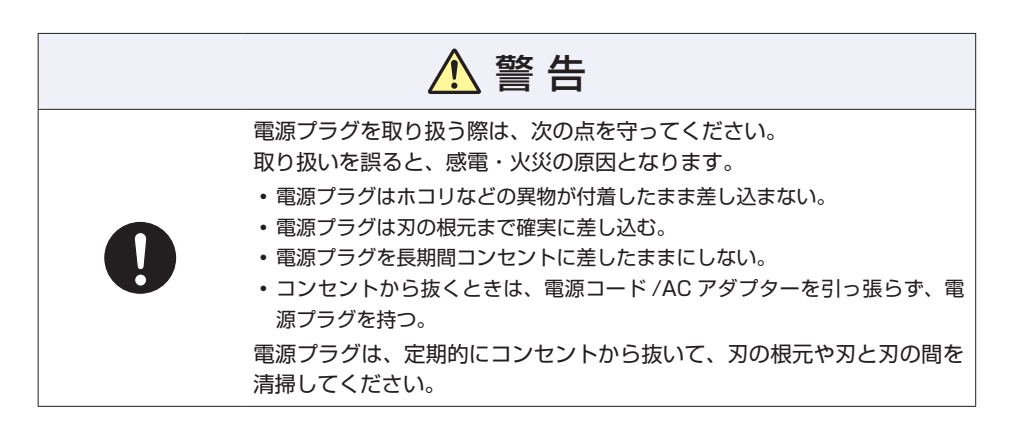

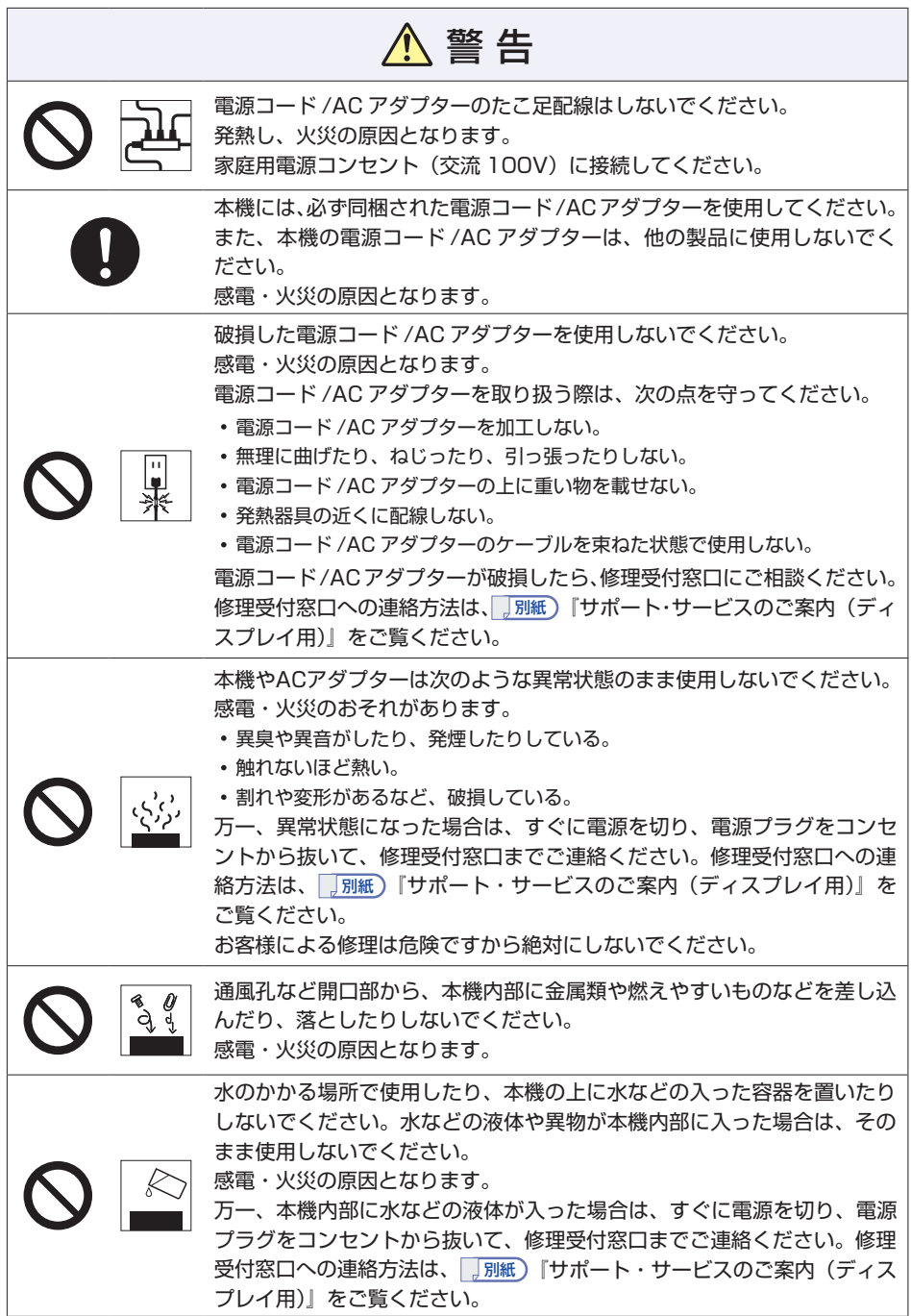

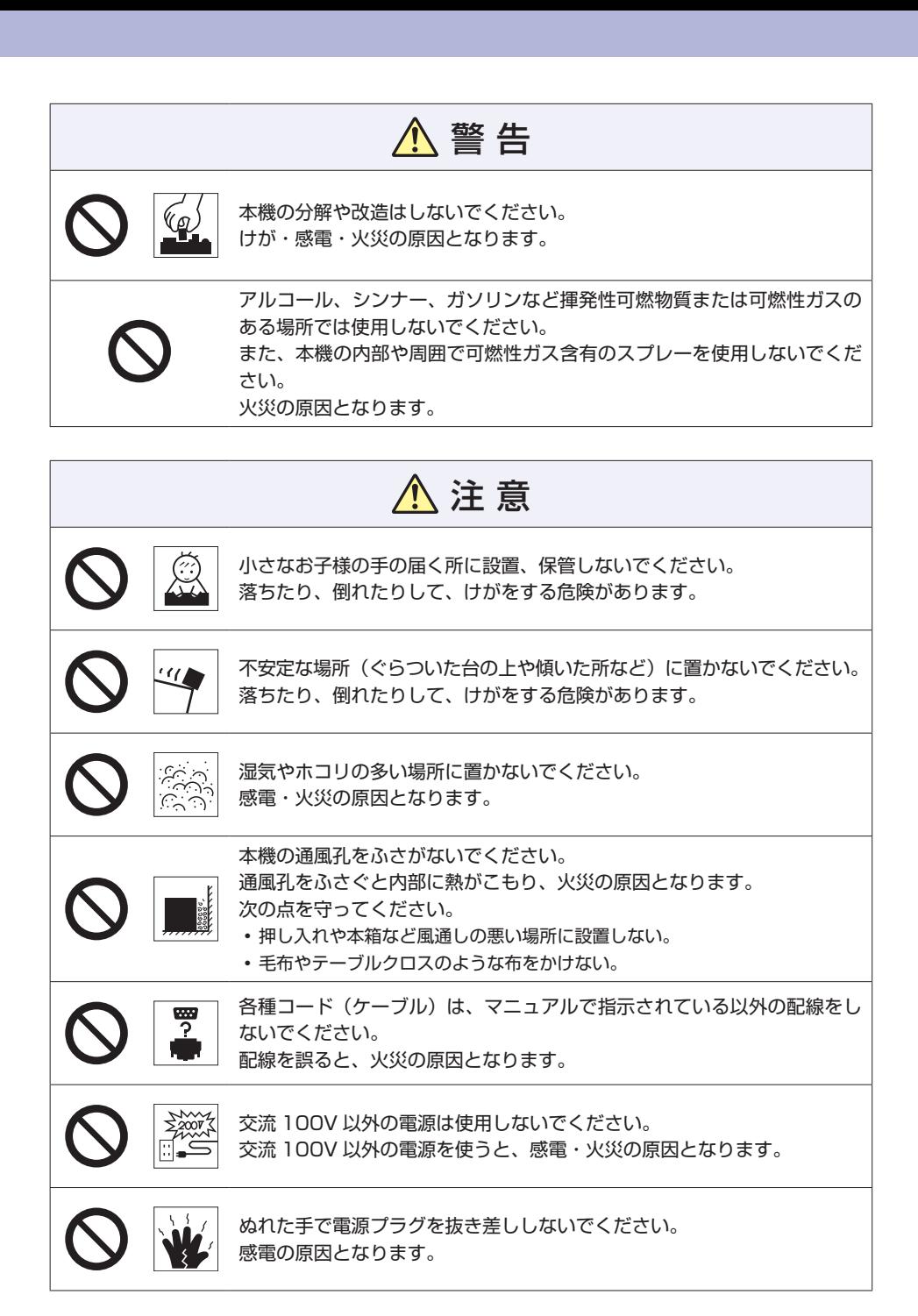

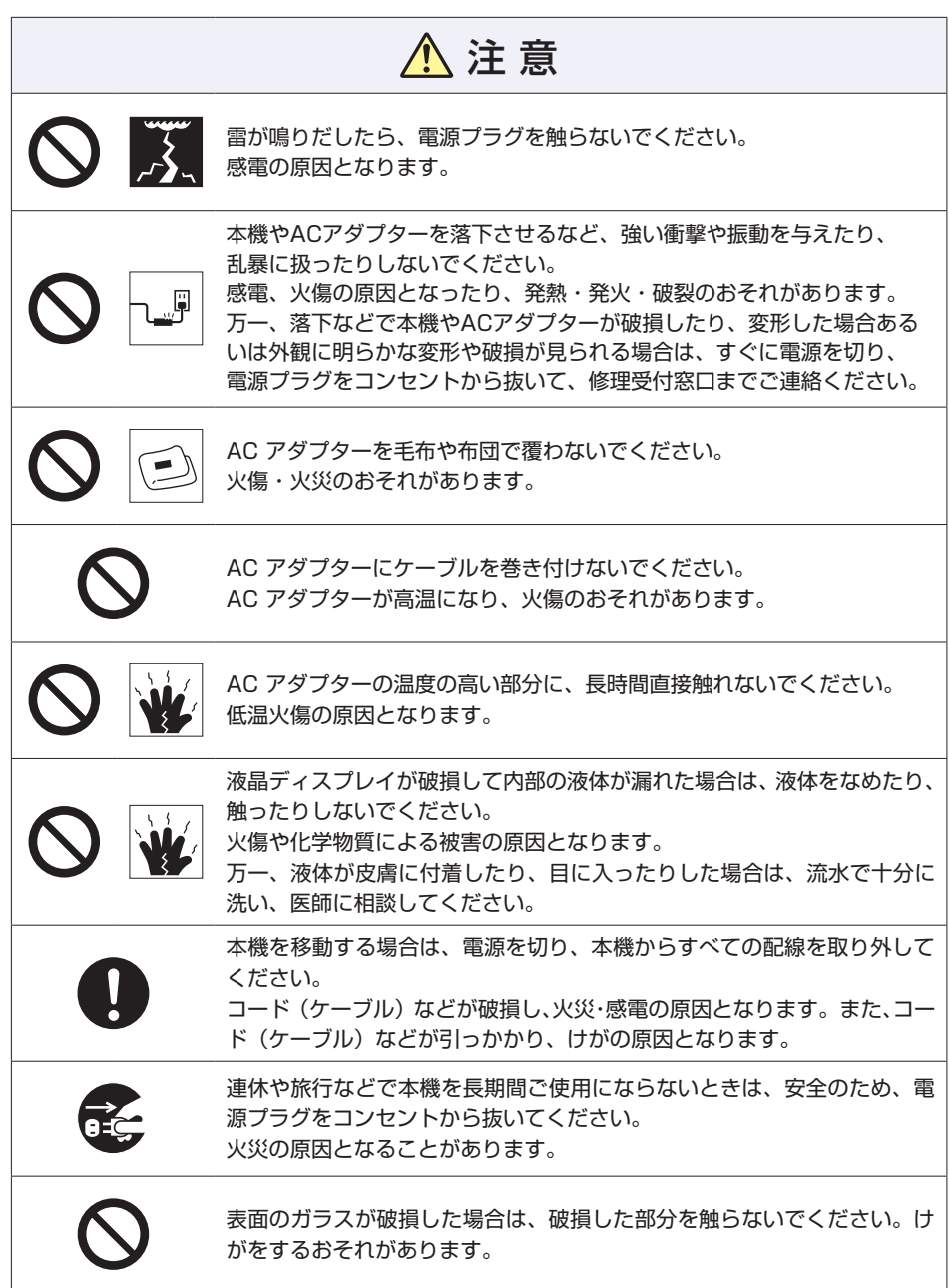

© エプソンダイレクト株式会社 2023

## **MEMO**

<span id="page-19-0"></span>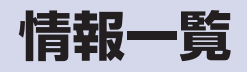

本機に関する情報は次の場所に記載されています。 ※電子情報の閲覧にはインターネット接続が必要です。

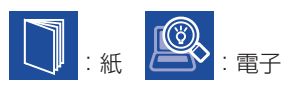

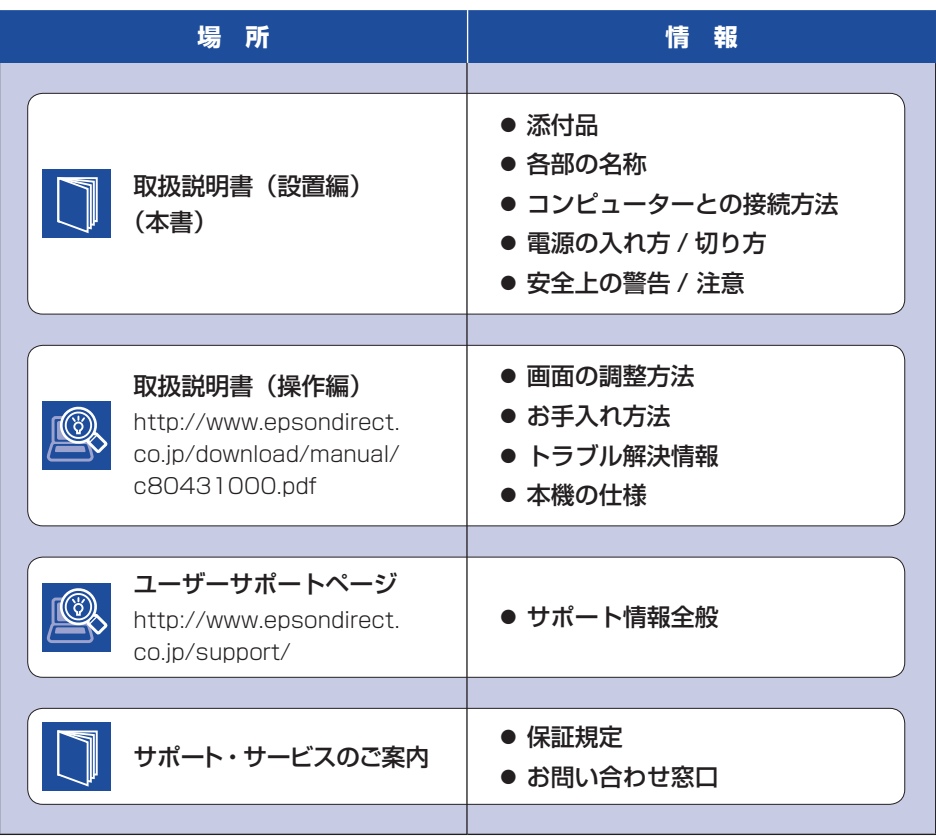